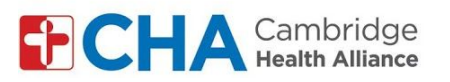

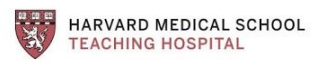

## **Instructions for patients joining by video using a computer**

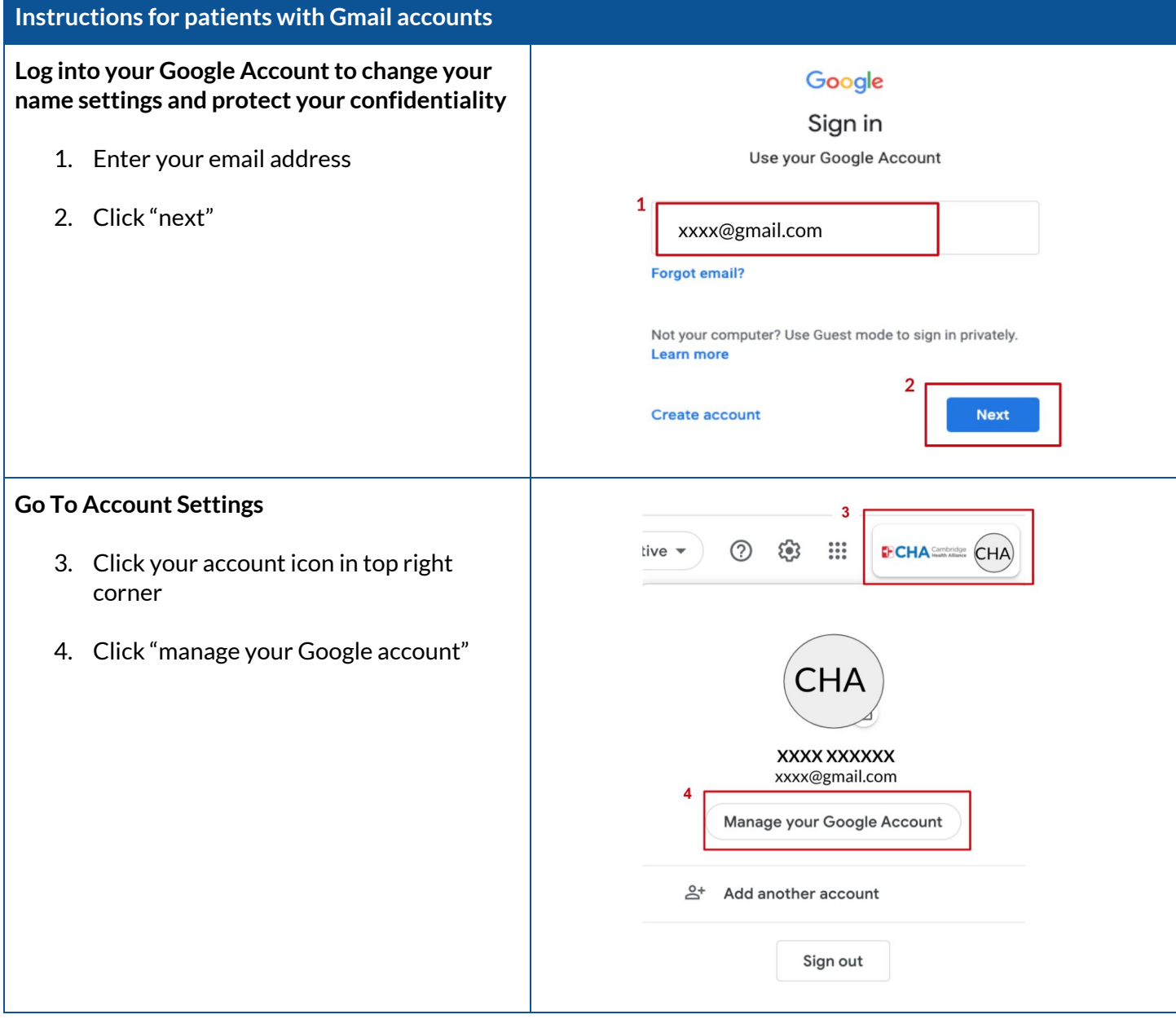

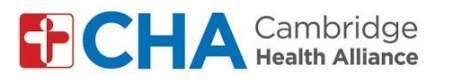

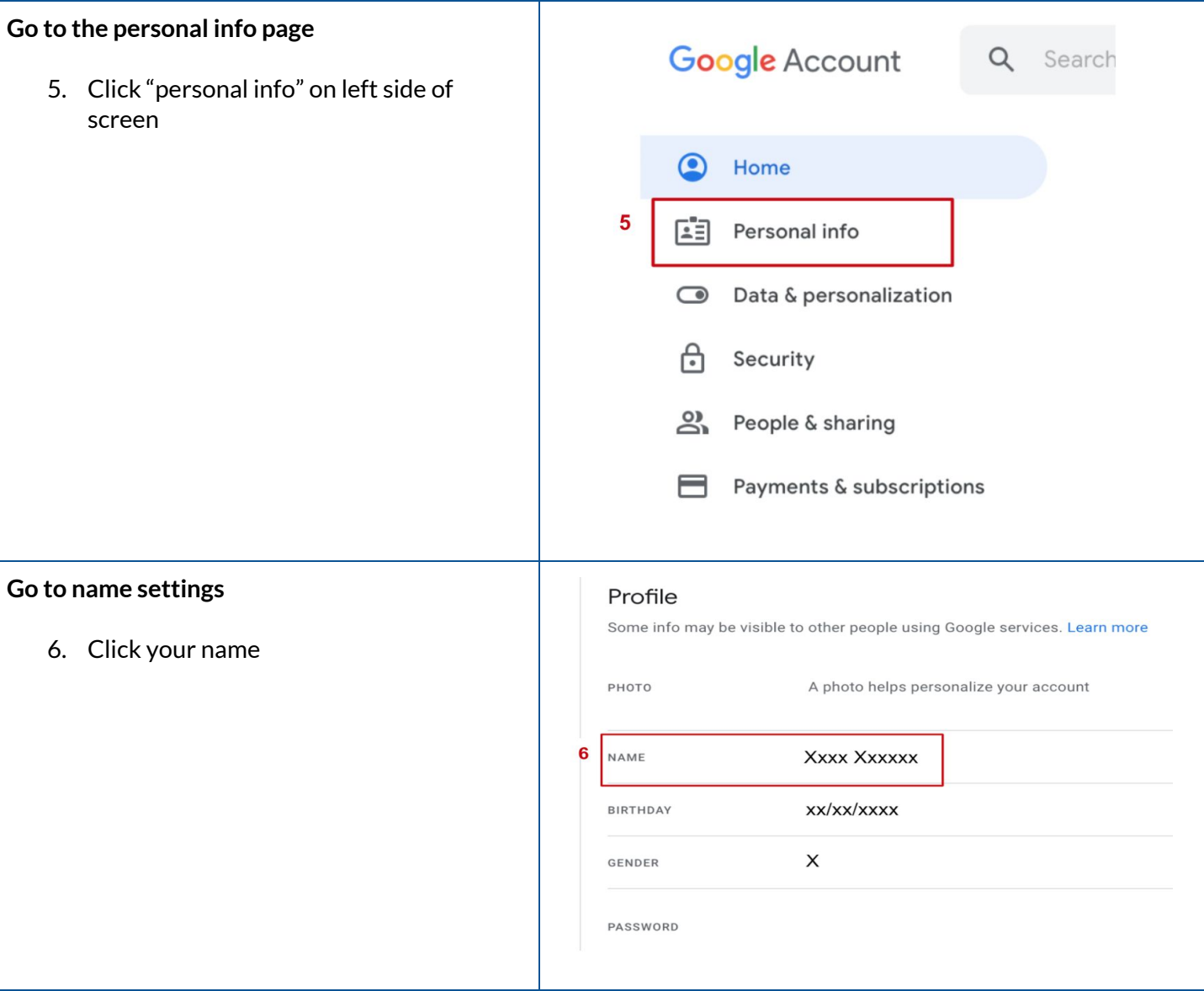

HARVARD MEDICAL SCHOOL

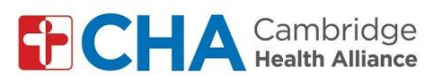

Г

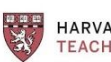

HARVARD MEDICAL SCHOOL

т

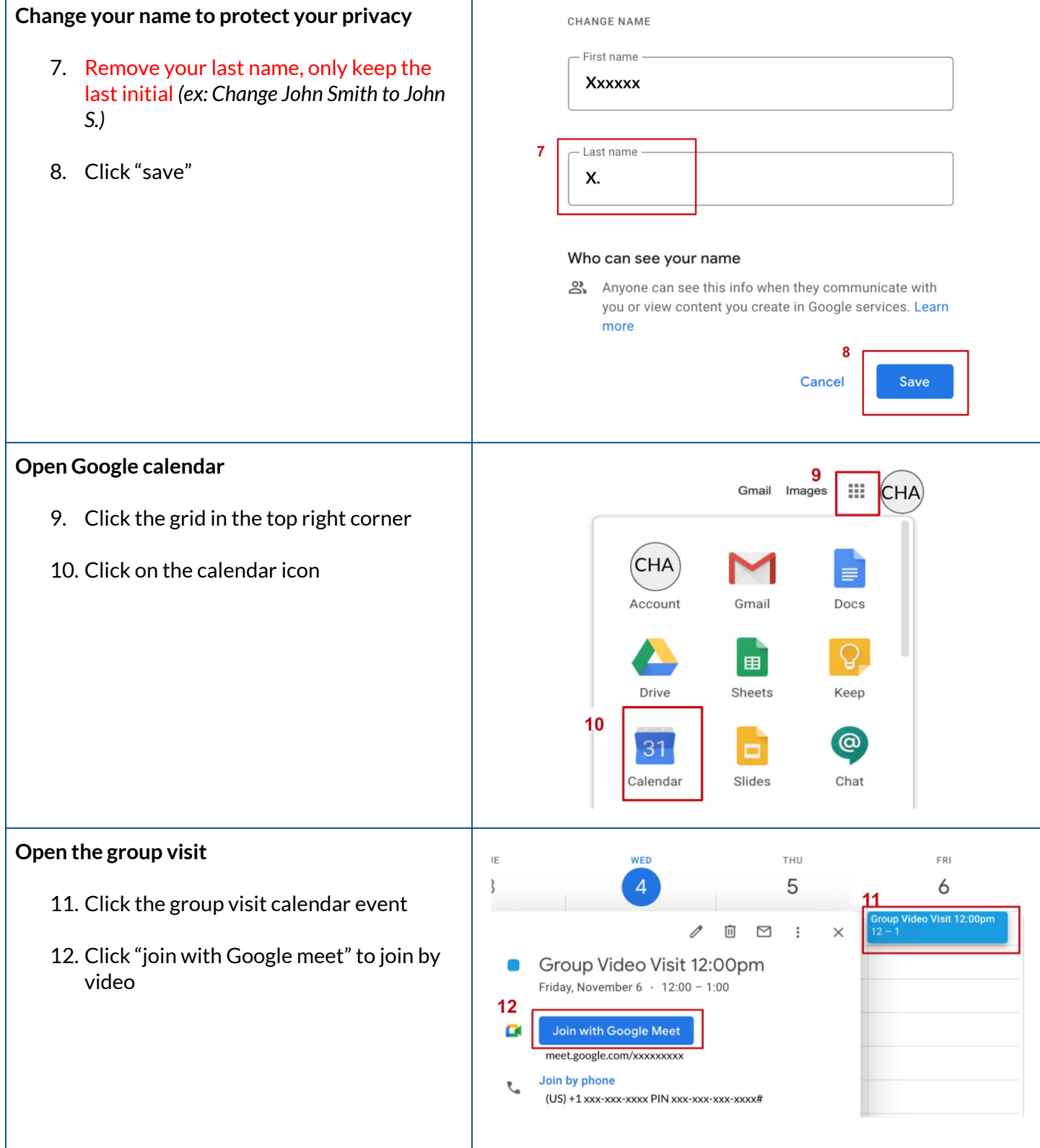

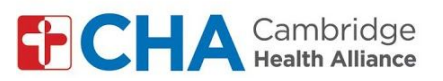

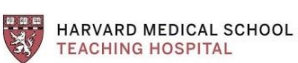

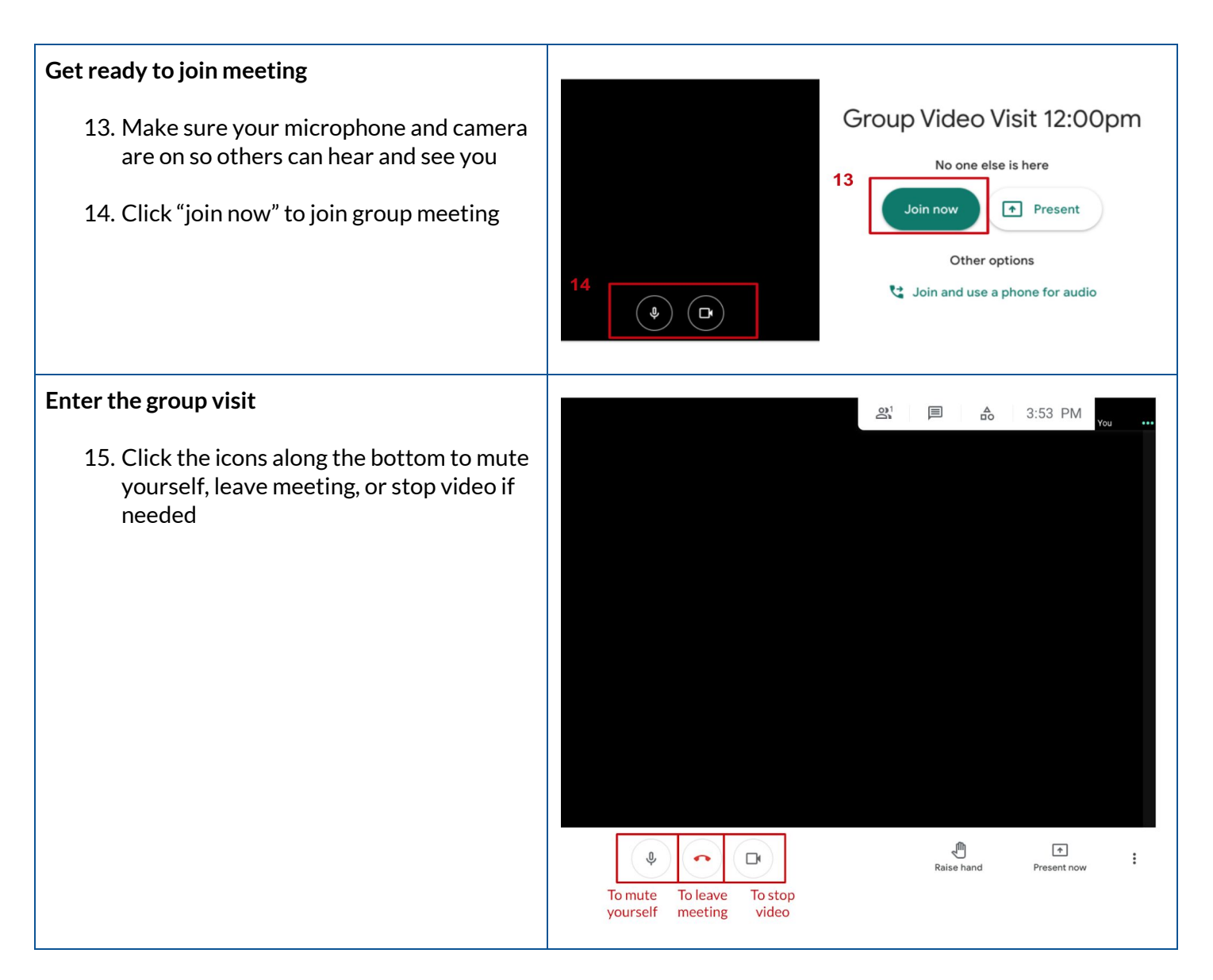

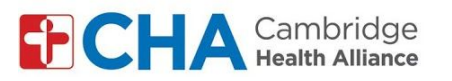

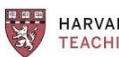

**HARVARD MEDICAL SCHOOL<br>TEACHING HOSPITAL** 

## **To Change your Background** *(Optional)*

- 16. Click the 3 dots in bottom right corner to open your settings
- 17. Click "change background"
- 18. Select your background

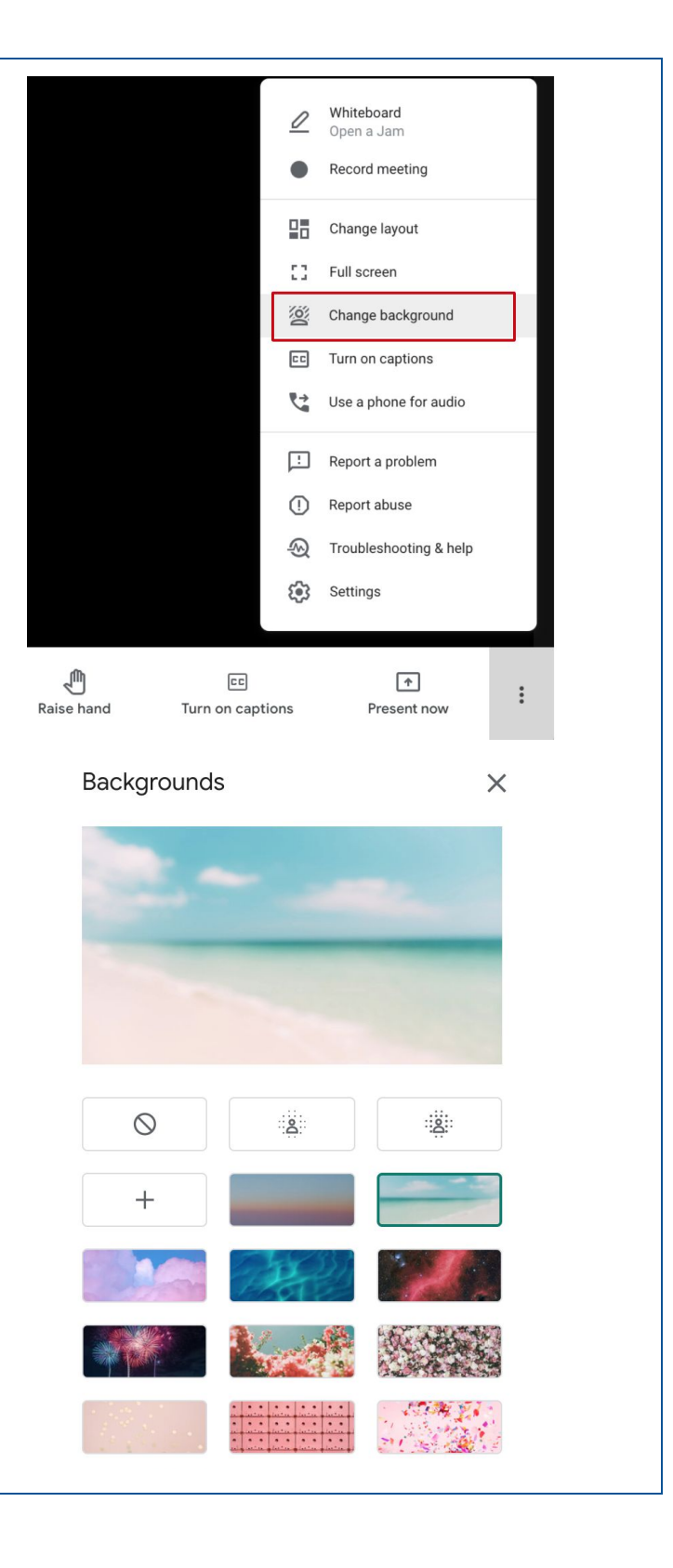